# INSTRUCTIVO Y FORMULARIO DE LEVANTAMIENTO DE NO CONFORMIDADES - HABILITADOS

En el caso que se detecten "No conformidades" durante la auditoría, las mismas se registraran como hallazgos y se fijará el plazo de entrega de las propuestas de acciones correctivas.

#### ¿Cómo tengo que responder las no conformidades?

Para responder a las no conformidades el laboratorio el Director Técnico deberá cargar en la mesa de entradas digital (en el expediente generado en el Punto 1 ¿Cómo hago?, con la opción "Agregar documentación") un FO 002-B - Formulario de levantamiento de no conformidades por cada hallazgo, el cual encontrará al final de este instructivo, deberán completarse todos los campos que se describen a continuación:

\*Reporte Nº: (Ver "Reporte Nº" que figura en el FO 002-A informe de auditoría entregado por las auditoras, y completar con el mismo número de reporte indicado).

\*Fecha de Auditoria (Fecha en que se realizó la auditoria).

\*Nombre del Laboratorio (Razón social o Nombre de Fantasía).

\*Nº de inscripción en el RNCyFS (Completar con el Numero de "I", en caso de aun no estar inscripto colocar "I/en trámite").

\*Director Técnico del Laboratorio (Nombre del Director Técnico).

NOTA: La evidencia puede ser cargada a través de la mesa de entradas digital junto con los FO-002 B o bien en el caso que su peso supere el límite permitido, podrá compartirla con el área de Gestión de laboratorios a través de Google Drive.

#### ¿Cómo describo una acción correctiva?

El objeto de realizar una acción correctiva es determinar las causas de la no conformidad y evaluar la necesidad de acciones para asegurar que la no conformidad no vuelva a ocurrir, atacando las causas y no el efecto.

#### Descripción de la acción correctiva tomada:

El laboratorio deberá describir las acciones correctivas tomadas (La acción correctiva hace referencia a las acciones que se llevan a cabo para eliminar y subsanar las causas que lo provoca- ron, con el objeto de que no vuelvan a ocurrir.) teniendo en cuenta que dichas acciones correcti- vas no podrán ser realizadas sobre registros con fecha anterior a la auditoria, deberá aplicar la corrección desde el momento de la auditoria en adelante.

#### Identificación de la documentación adjunta probatoria de la acción correctiva tomada:

Para los casos que el laboratorio debiera adjuntar material probatorio de la acción tomada, deberá indicar en este casillero como se encuentra identificado, con el objeto de poder realizar una trazabilidad con la documentación enviada.

### Firma del Director Técnico.

La firma se realizará digitalmente y automáticamente una vez cargado el FO-002 B en la mesa de entradas digital.

#### Campos a completar por los auditores: Con observaciones o sin observaciones:

Con observaciones: cuando se requiera un próximo envío de información o de acciones correcti- vas, el auditor indicara con una "X" en el campo "Con observaciones" y realizara la descripción de las observaciones efectuadas.

Nota: el laboratorio deberá completar un nuevo FO-002-B y repetir nuevamente los pasos anteriores. Este proceso se podrá repetir como máximo 3 veces, para los casos que se supere este límite, la Dirección de Evaluación de Calidad establecerá los pasos a seguir al respecto. Sin observaciones: para los casos que se hayan aprobado las Acciones Correctivas (AC) efectua- das por el laboratorio se indicará con una "X", en el campo "Sin observaciones".

### Cierre de la no conformidad

#### **No Conformidad:**

No se encuentra evidencia que la balanza XXX del laboratorio se encuentre calibrada según criterio 7.2.5 de la Resoluciónxxx.

#### Descripción de la acción correctiva tomada:

La balanza no se encontraba calibrada al momento de la auditoria ya que el laboratorio no disponía de un cronograma de calibración que permita poder recordar que cada x años la balanza debe ser calibrada. Se generó un cronograma de calibración con todo el equipamiento que requiera de este servicio, para que no vuelva a ocurrir dicho evento y se calibro la balanza XXX.

Documentación adjunta como material probatorio: Foto 1: Certificado de calibración de la balanza XXX

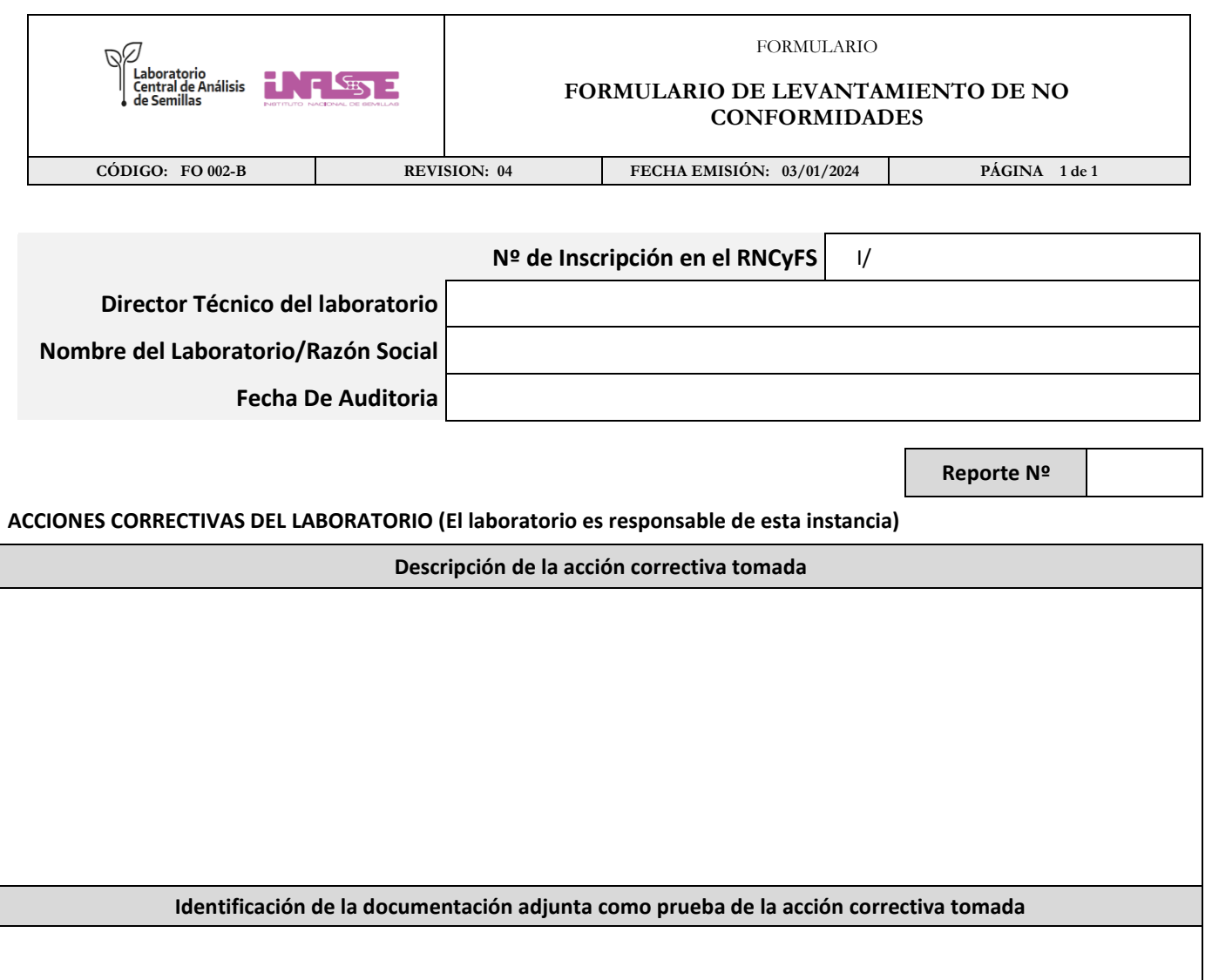

## **EVALUACIÓN DE LAS ACCIONES CORRECTIVAS (a completar por la Entidad Acreditadora)**

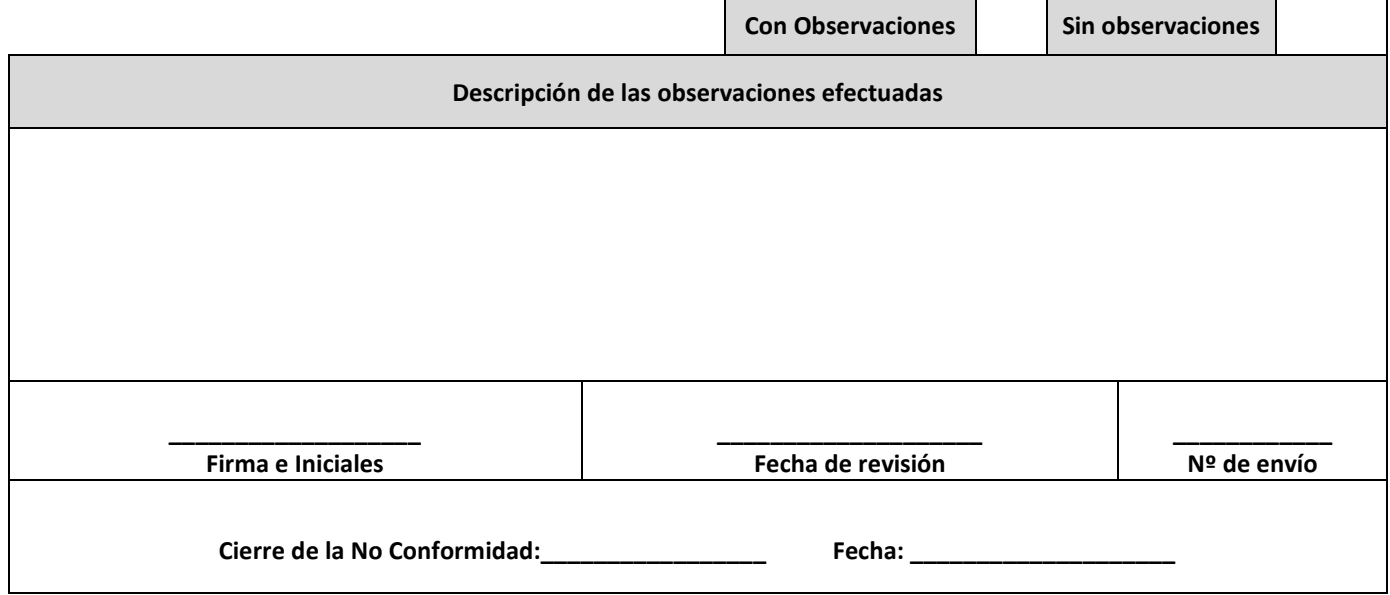

El presente formulario será válido una vez firmado ingresando a la mesa de entradas digital, con el CUIT del Director Técnico.